## Получили лицензию, но Mobile SMARTS работает в демо-режиме

Последние изменения: 2024-03-26

Вы установили сервер терминалов, подключили все к какой-то конфигурации 1С, установили клиента на ТСД, получили лицензию (лицензии), но программа почему-то работает в демо-режиме.

Рассмотрим несколько часто встречающихся ошибок, когда лицензия была получена, но все равно, что-то не работает как надо.

Возможно, файл лицензии был скопирован в другую папку.

Проверьте, в правильную ли папку был скопирован файл лицензии.

Для работы с сервером лицензия копируется в папку «Licenses» на сервере:

С:\Program Files\Cleverence Soft\Driver1C WiFi Prof\Server\Licenses\

Лицензия для батч копируется в папку «Лицензии терминалов»:

С:\Program Files\Cleverence Soft\Driver1C\Control Panel\Лицензии терминалов\

После получения файла лицензии и копировании его в папку сервера Licenses при загрузке данных с ТСД выводится сообщение, что не найдена лицензия для некоторых ТСД.

Такое может произойти, если завершенные документы сначала попали на сервер с ТСД, а потом в папку лицензий был положен файл лицензии. Те документы, которые уже были выгружены и проверены сервером, до установки лицензии, обрезаются до 3-х строк. Восстановить все данные документа можно только в том случае если он еще есть на ТСД, если только на сервере, то он уже обрезан до 3-х строк.

Лицензия проверяется в момент выгрузки документа с ТСД на сервер и строки сразу обрезаются (в деморежиме [загружаются](https://www.cleverence.ru/support/%D0%94%D0%B5%D0%BC%D0%BE-%D1%80%D0%B5%D0%B6%D0%B8%D0%BC+%D1%80%D0%B0%D0%B1%D0%BE%D1%82%D1%8B+%D0%B4%D1%80%D0%B0%D0%B9%D0%B2%D0%B5%D1%80%D0%BE%D0%B2+%D0%A2%D0%A1%D0%94+%D0%B4%D0%BB%D1%8F+%C2%AB1%D0%A1%253A%D0%9F%D1%80%D0%B5%D0%B4%D0%BF%D1%80%D0%B8%D1%8F%D1%82%D0%B8%D1%8F%C2%BB/) только 3 строки).

При использовании нескольких терминалов, лицензии могут быть объединены в один файл, по одной на каждый терминал.

Лицензия привязывается к ТСД по идентификационному коду, вы можете возить с собой файл лицензии и работать с ТСД на разных ПК.

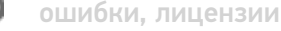

## Не нашли что искали?

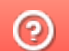

Задать вопрос в техническую поддержку